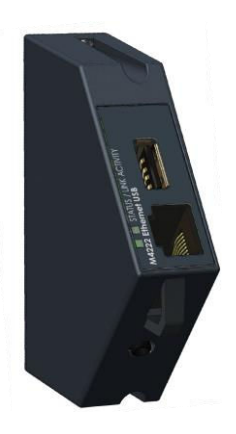

# **M4223/ M4223-USER Ethernet Communications Module**

## **Module Description:**

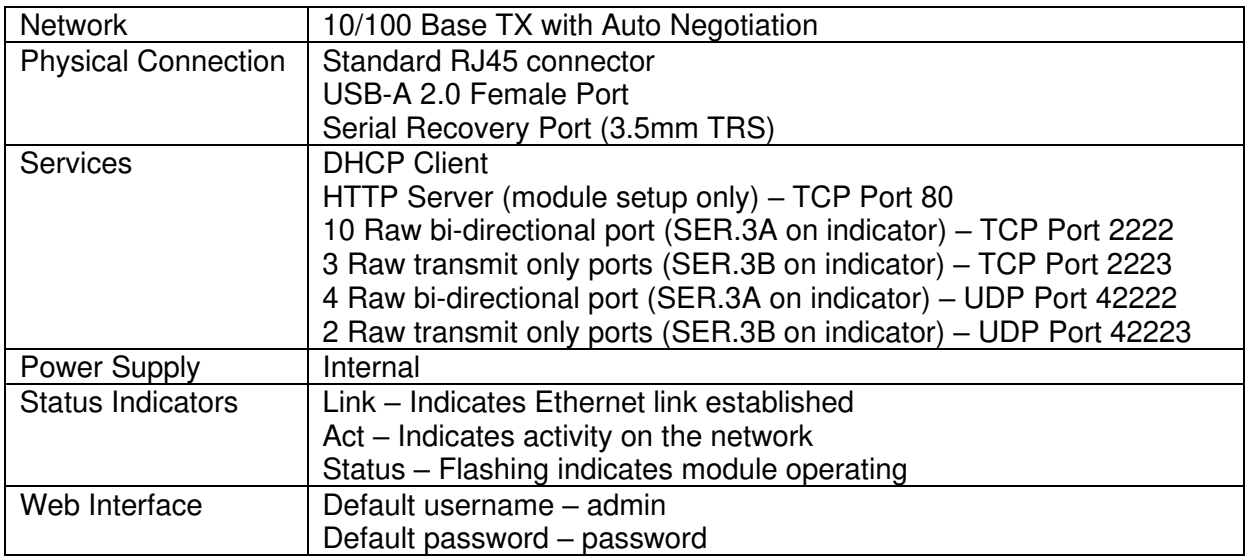

## **Module Connections Connection Diagram:**

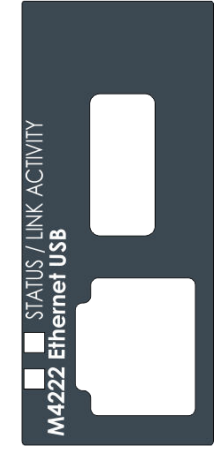

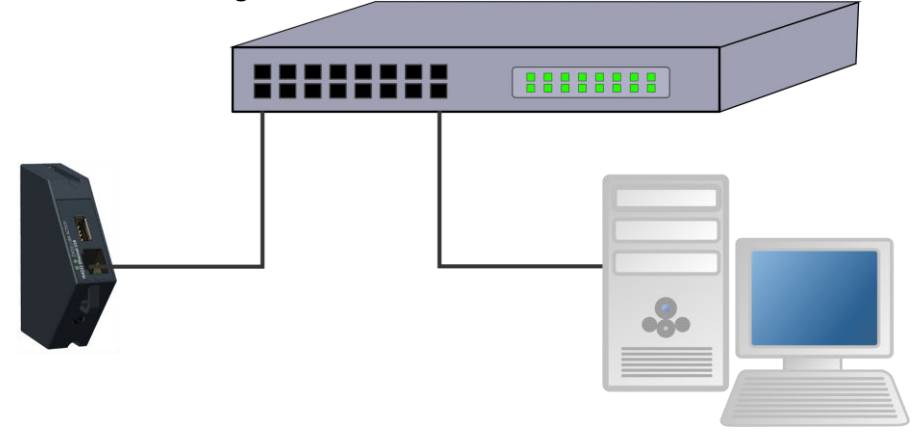

# **M4223/ M4223-USER SETUP**

### **The indicator should be switched OFF before installing or removing this device.**

Modules are configured using the indicator setup. Setup can be done via the indicator keypad or the viewer program. An overview of setup is given below; see the indicator Quick Start or Reference manuals for detailed setup information.

The indicator provides configuration checking capabilities for the M4223/ M4223-USER. This is found in the H.WARE setup menu. See the indicator Quick Start or Reference manuals. This module appears as serial ports 2A and 2B on the indicator.

## **K401 SOFTWARE SETUP**

#### **Rinstrum Network**

(i) Setup. . . . SER.NET. . . . (Refer to quick start manual for settings)

#### **Automatic Output**

(i) Setup. . . . SER.AUT. . . . (Refer to quick start manual for settings)

#### **IP Configuration**

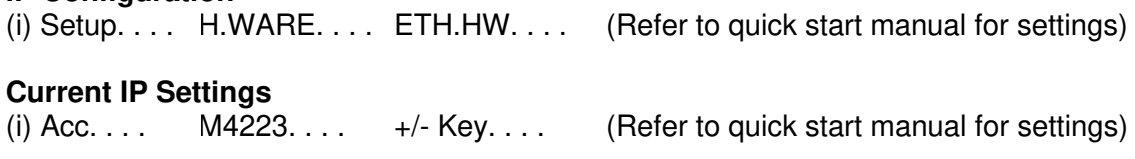

## **M4223/ M4223-USER TROUBLESHOOTING**

The M4223/ M4223-USER has 3 annunciators which help with troubleshooting. These annunciators are shown as yellow on the Module Connections figure above.

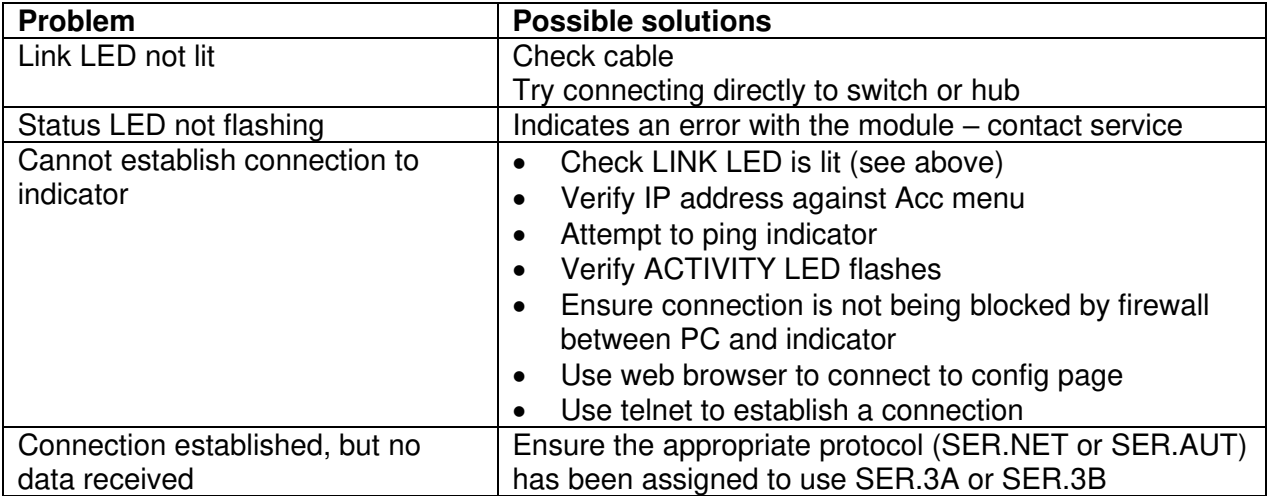